# John Chowning *Stria* 1977

Chowning\_Stria\_2023 2023

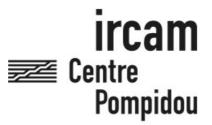

The setup and the execution of the electroacoustic part of this work requires a Computer Music Designer (Max expert).

# **Table of Contents**

| Table of Contents                        | 2 |
|------------------------------------------|---|
| Work related information                 | 3 |
| Performance details                      | ( |
| Useful links on Brahms                   | 3 |
| Version related information              | 4 |
| Documentalist                            | 4 |
| Realisation                              | 4 |
| Upgrade Motivation                       |   |
| Comment                                  |   |
| Other version(s)                         |   |
| Electronic equipment list                |   |
| Computer Music Equipment Audio Equipment |   |
| Files                                    |   |
| nstructions                              | 7 |
| SPATIALISATION                           | 7 |
| SOFTWARE INSTALLATION                    | 7 |
| AUDIO SETUP                              | 7 |
| MAX 8                                    | 7 |
| ANALYSIS                                 | 7 |
| Version notes                            | 7 |
|                                          |   |

# Work related information

# Performance details

• Sept. 29, 1977, Paris, Centre Georges-Pompidou, concerts Passage du XXe siècle, conférence audiovisuelle de Luciano Berio sur la musique électroacoustique.

# **Useful links on Brahms**

- Stria for electronics (1972-1977), 16mn
- John Chowning

# **Version related information**

Documentation date: March 11, 2023

Version state: valid, validation date: March 11, 2023, update: March 11, 2023, 2:33 p.m.

#### **Documentalist**

Serge Lemouton (Serge.Lemouton@ircam.fr)

You noticed a mistake in this documentation or you were really happy to use it? Send us feedback!

#### Realisation

Version length: 16 mn 19 s Default work length: 16 mn 32 s

# **Upgrade Motivation**

some clicks removed

#### **Comment**

This version provides a max patch to play the 4-channel track. To play the pieve any other software - DAW - can be used.

#### Other version(s)

- John Chowning Stria Chowning\_Stria\_2020 (Nov. 30, 2020)
- John Chowning Stria ADAT (June 7, 2016)

# Electronic equipment list

# **Computer Music Equipment**

- 1 Computer Computers
- 1 Max 8 Max (Cycling74) You can use any DAW in order to play STRIA
- 1 Sound Board *Sound Board* Sound Board must have at least 4 audio Output Channels

# **Audio Equipment**

- 4 Loudspeaker Loudspeakers
- 1 Mixing Console *Mixing Console* Digital or Analog

# **Files**

| File                    | Туре       | Author(s) | Comment                                    |
|-------------------------|------------|-----------|--------------------------------------------|
| Chowning_Stria_2023.dmg | All-in-one |           | Patch Max 8, 4 Audio Files,<br>Readme File |

# **Instructions**

# **SPATIALISATION**

Setup speakers in square form:

- Channel 1 : Front Left,
- Channel 2: Front Right,
- Channel 3: Rear Right,
- Channel 4 : Rear Left.

# **SOFTWARE INSTALLATION**

Double click on the file Chowning\_Stria\_2023.maxpat

#### **AUDIO SETUP**

The execution of "STRIA" must obligatorily be carried out using a copy from the master tape and must be in 4 channel configuration.

#### MAX 8

The actual SR of the patch is 48000 Hz

Choose your audio interface

For performing the piece you will need 4 audio channels. Check the channel mapping in Max. Go to Options/Audio Status/Open I/O Mappings.

Reset Gain to 0dB. Gain adjustments must be proceded on the final mixer

Turn ON DSP

Stria starts directly and plays through the end by clicking on PLAY

#### **ANALYSIS**

(French only)

http://brahms.ircam.fr/analyses/Stria/

#### Version notes

Since version 2020, 10 clicks have been removed at the following places:

- 0'34
- 5'54
- 1'48
- 6'38
- 7'25
- 8'27
- 9'4411'41
- . . . . . .
- 12'36
- 14'51

This documentation is licensed under a Creative Commons Attribution-NonCommercial-NoDerivatives 4.0 International License. Version documentation creation date: March 11, 2023, 1:48 p.m., update date: March 11, 2023, 2:33 p.m.